## Using and accessing command line

You can get access to core CLI via SSH on TCP port 2001. To open it you can use a Linux OpenSSH command line client or any other, for instance, Putty.

ssh -p 2001 localhost username: admin password: admin

In production, change the username and the password to secure ones. The username can be changed in database.yml file, the password can be changed using command line.

Public key [authentication](file:///opt/TeamCityAgent/work/e8d9ff752ef6fac0/site/WCS52/Working_with_the_server/Command_line_interface/Public_key_authorization/) is also supported.

Type help in the command line to receive information on commands

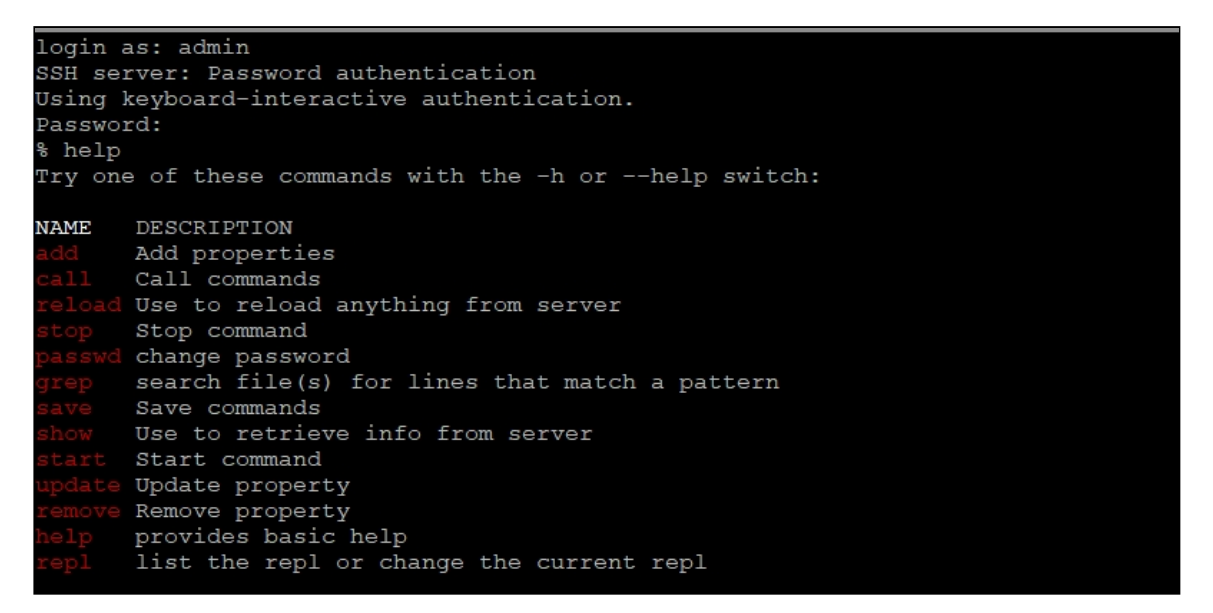

For a detailed description of a command, you can type that command with the -h key.

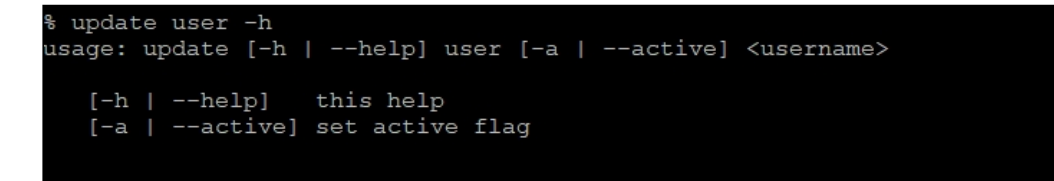